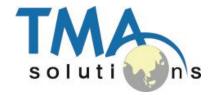

#### YOUR QUALITY PARTNER FOR SOFTWARE SOLUTIONS

## visualMENU

### Bring mobile technologies to restaurant

#### www.tmasolutions.com

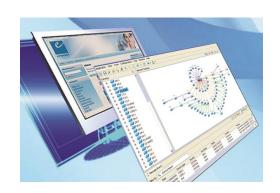

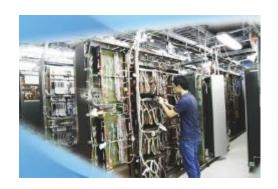

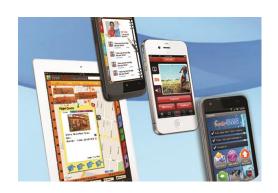

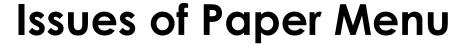

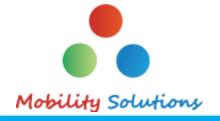

- **✓** Hard to show pictures and ingredients
- **✓** Hard to update
- ✓ Hard to support multi-language

#### **Our Solution**

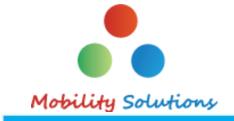

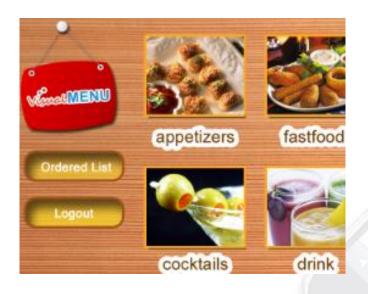

#### visualMENU

Make your restaurant difference by using iPad or cheap Android tablets to show menus, food photos and descriptions in different languages.

Framework to turn tablets to a self-service machines in your shops or stores. Only your app on the tablet. No Web Browser or Game can distract your staff or customers.

#### **Benefits**

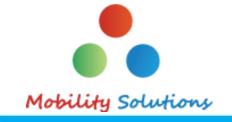

- ✓ Increase customer satisfaction by reducing waiting time, visual menus and multi-languages
- ✓ Increase productivity and efficiency by automate communication between chef and waiters
- ✓ Host in cloud. No server needed.
- ✓ Pay per use
- ✓ Web page for restaurants to update menus from anywhere

### Main Components (1/2)

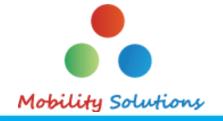

#### **✓** The solution includes 3 components

- ➤ Android app: Waiter
- ➤ Android app: Chef
- ➤ Web app: Admin

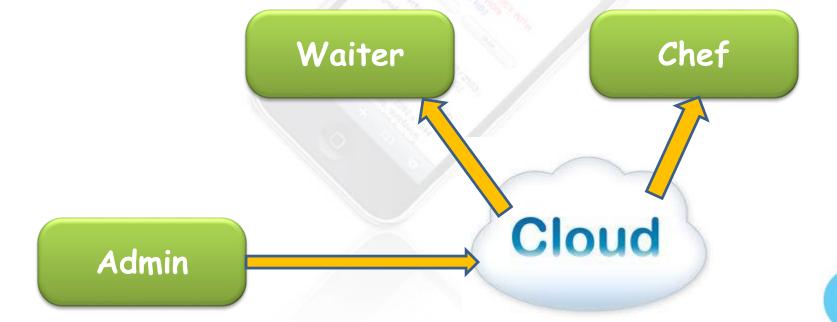

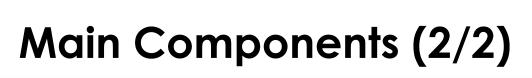

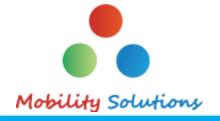

- 1. Tablet application for waiters to show food photo and description, take order, see waiting list and get messages from the chef
- 2. Tablet application for chef to get order, see waiting list and notify waiters
- 3. Web application for restaurant manager to update menus

### Login

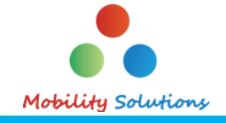

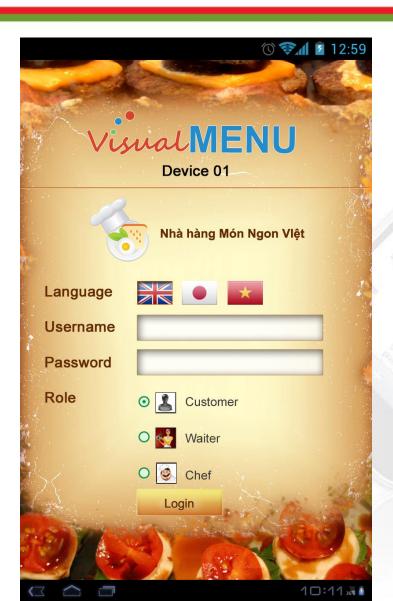

 Enter user name and password, select language

#### Main menu

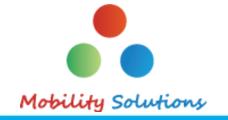

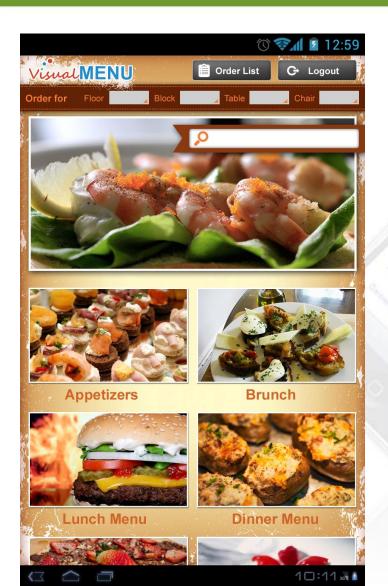

- Data from server or local (if no Internet connection)
- User can select a Category or view Order List

## Waiter app screenshots: Dish List

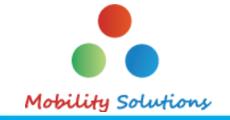

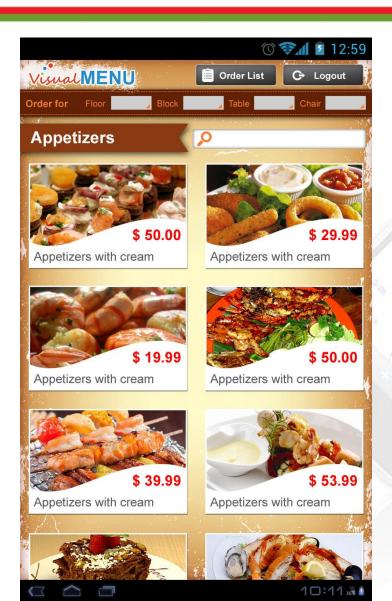

- Select a Category to view dish list
- Tap a dish to view details

#### **Detail screen**

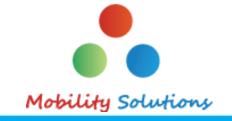

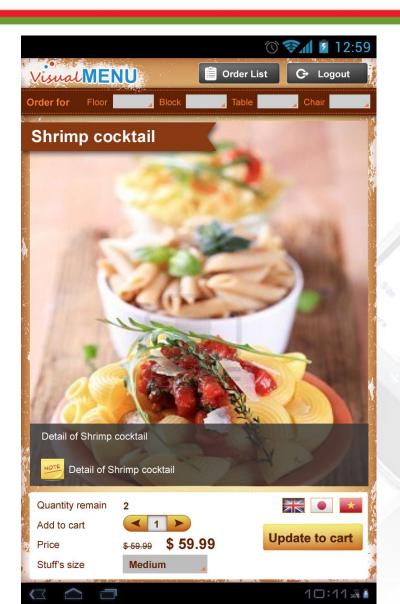

- Select a dish to view detail information, including image and description
- User can slide to see the next or the previous dish
- Tap Order and send info to Chef app immediately (by push notifications)

#### Order screen

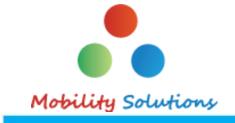

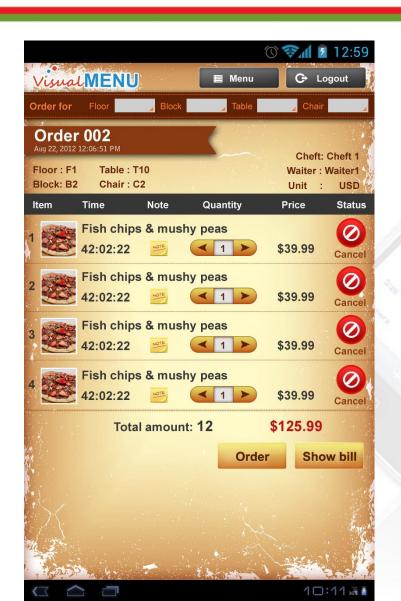

- Display a list of ordered dishes with status
- User can cancel an order then the Chef app will be notified

#### Chef app screenshots

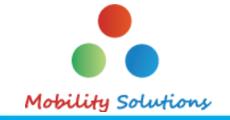

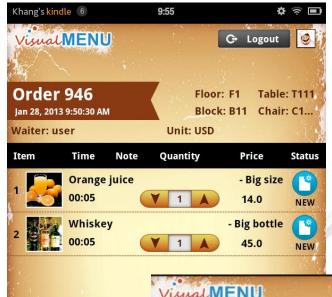

- Display ordered list
- Chef can tap a dish to change status from COOKING to COOKED. Notification will be sent to Waiter app

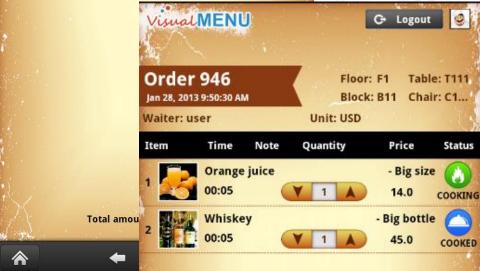

# Restaurant Manager app screenshots (1/3)

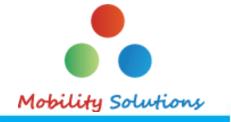

- Restaurant manager can access via any Web browser, from PC or tablet
- Add, change or delete a dish/drink or a category
- Upload pictures

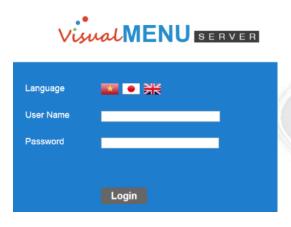

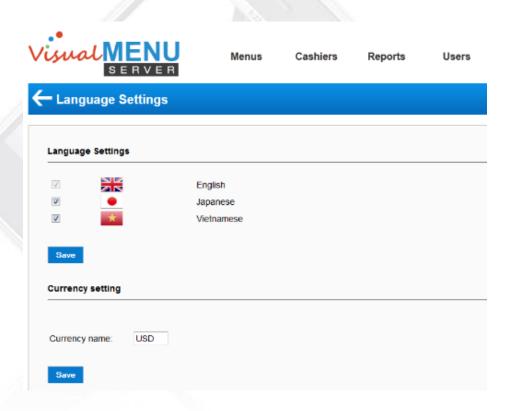

# Restaurant Manager app screenshots (2/3)

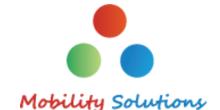

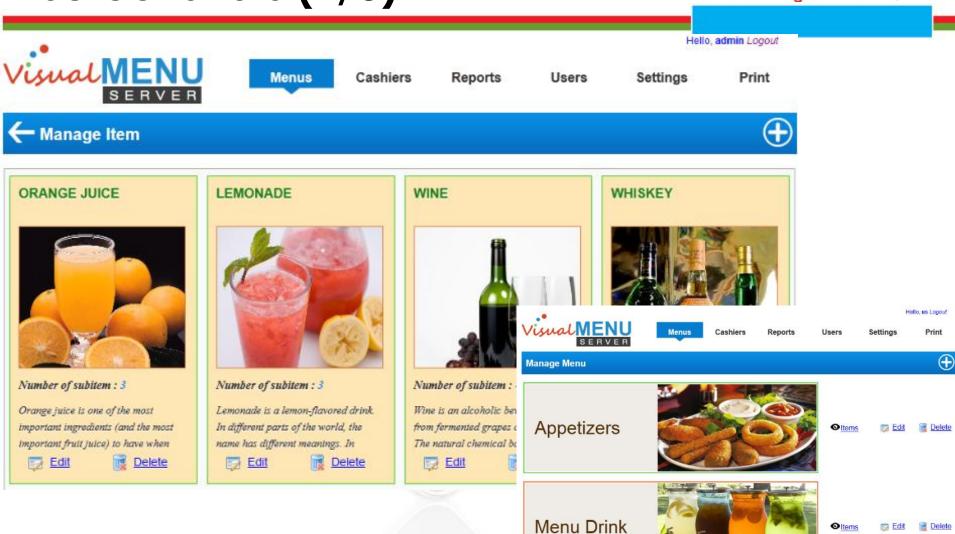

# Restaurant Manager app screenshots (3/3)

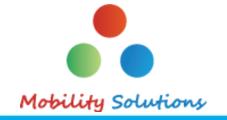

√ Add description in different languages

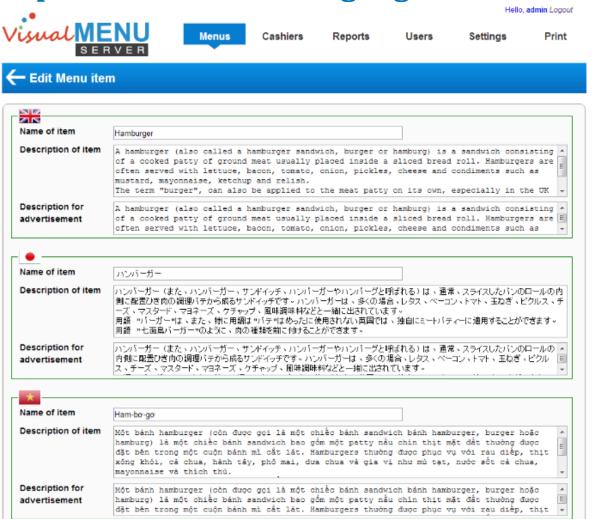

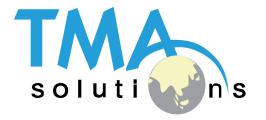

## THANK YOU!

Tel: +84 8 3997-8000 Mobile: +84 908-676-212 Fax: +84 8 3990-3303 Email: sales@tma.com.vn North America number: + 1 802-735-1392 Australia number: + 61 414-734-277 Japan number: +81 3-6432-4994 Website: www.tmasolutions.com